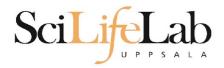

#### **Linux Introduction**

2021-05-17

Martin Dahlö martin.dahlo@uppmax.uu.se

Enabler for Life Sciences

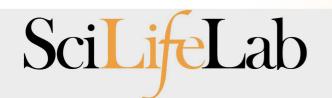

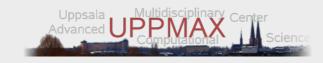

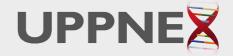

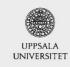

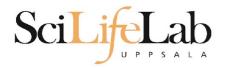

#### Linux Introduction

Look up the links from Pre-course material, use Google, and ...

Learn by practice and repetition!!!

Enabler for Life Sciences

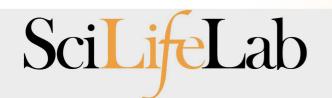

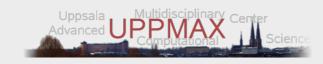

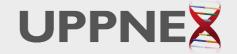

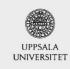

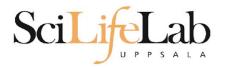

#### **UPPMAX**

- Uppsala Multidisciplinary Center for Advanced Computational Science
  - (Uppsala supercomputer center)
- Clusters
  - Rackham
  - Bianca
  - Snowy
- Uses Linux

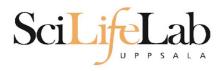

#### **UPPMAX**

- Uppsala Multidisciplinary Center for Advanced Computational Science
  - (Uppsala supercomputer center)
- Clusters
  - Rackham
  - Bianca
  - Snowy
- Uses Linux

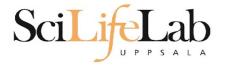

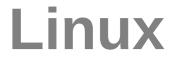

- Why Linux?
- A powerful command-line interface
- Built for multi-user systems.
- An enormous amount of software is freely available

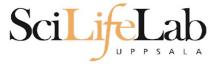

#### Linux

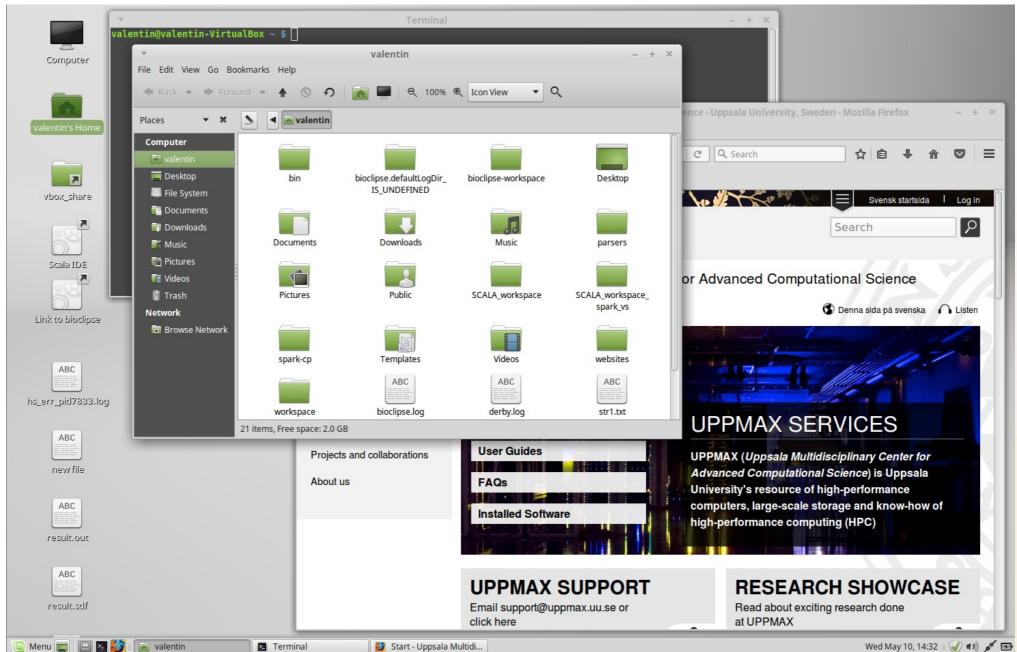

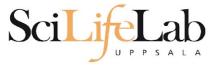

### Linux

```
-rw-r--r-- 1 valentin valentin 51709 Oct 12 2015 strl.txt
 rw-r--r-- 1 valentin valentin 126832 Oct 12 2015 str2.txt
drwxr-xr-x 2 valentin valentin
                                4096 Sep 1 2015 Templates
-rw-r---- 1 valentin valentin
                                   5 May 10 14:29 .vboxclient-clipboard.pid
                                   5 May 10 14:29 .vboxclient-display.pid
-rw-r----- 1 valentin valentin
                                   5 May 10 14:29 .vboxclient-draganddrop.pid
-rw-r----- 1 valentin valentin
-rw-r---- 1 valentin valentin
                                   5 May 10 14:29 .vboxclient-seamless.pid
drwxr-xr-x 2 valentin valentin
                                4096 Sep 1 2015 Videos
-rw----- 1 valentin valentin
                                4798 Feb 15 2016 .viminfo
                                4096 Jan 11 2016 websites
drwxr-xr-x 3 valentin valentin
drwxr-xr-x 3 valentin valentin
                                4096 Jun 8 2016 workspace
-rw----- 1 valentin valentin
                                 130 May 10 14:29 .Xauthority
-rw-r--r-- 1 valentin valentin
                                 131 Sep 2 2015 .xinputrc
-rw-r--r-- 1 valentin valentin 3197 May 10 14:31 .xsession-errors
valentin@valentin-VirtualBox ~ $ ll
total 780
drwxr-xr-x 35 valentin valentin
                                4096 May 10 14:30 ./
drwxr-xr-x 3 root
                      root
                                4096 Sep 1 2015 .../
drwx----- 3 valentin valentin
                                4096 Sep 2 2015 .adobe/
                                6412 Dec 10 11:48 .bash history
-rw----- 1 valentin valentin
                                 220 Sep 1 2015 .bash logout
-rw-r--r-- 1 valentin valentin
-rw-r--r-- 1 valentin valentin
                                 305 Feb 15 2016 .bashrc
drwxr-xr-x 8 valentin valentin
                                4096 Sep 2 2015 bin/
                                 4096 Nov 3 2016 bioclipse.defaultLogDir IS UNDEFINED/
drwxr-xr-x 2 valentin valentin
-rw-r--r-- 1 valentin valentin 366894 Jun 15 2016 bioclipse.log
                                4096 Nov 3 2016 bioclipse-workspace/
drwxr-xr-x 9 valentin valentin
                                4096 Sep 2 2015 .cache/
drwxr-xr-x 9 valentin valentin
drwxr-xr-x 17 valentin valentin
                                4096 Sep 8 2015 .config/
drwx----- 3 valentin valentin
                                4096 Sep 1 2015 .dbus/
-rw-r--r-- 1 valentin valentin
                                 709 Sep 2 2015 derby.log
                                4096 Oct 12 2015 Desktop/
drwxr-xr-x 2 valentin valentin
                                   2 May 10 14:29 .dmrc
-rw----- 1 valentin valentin
drwxr-xr-x 2 valentin valentin
                                4096 Sep 1 2015 Documents/
drwxr-xr-x 3 valentin valentin
                                4096 Nov 3 2016 Downloads/
drwx----- 3 valentin valentin
                                4096 May 10 14:29 .gconf/
                                  74 Sep 2 2015 .gitconfig
-rw-r--r-- 1 valentin valentin
-rw-r----- 1 valentin valentin
                                   0 Sep 1 2015 .gksu.lock
drwx----- 3 valentin valentin
                                4096 Sep 1 2015 .gnome/
drwx----- 4 valentin valentin
                                4096 Jun 15 2016 .gnome2/
drwx----- 2 valentin valentin
                                4096 Sep 1 2015 .gnome2 private/
-rw-r--r-- 1 valentin valentin
                                  37 Jan 11 2016 .httrack.ini
-rw----- 1 valentin valentin
                               15540 May 10 14:29 .ICEauthority
drwxr-xr-x 4 valentin valentin
                                4096 Sep 7 2015
-rw----- 1 valentin valentin
                                  35 Sep 2 2015 .lesshst
                                4096 Sep 1 2015 .linuxmint/
drwxr-xr-x 4 valentin valentin
                                4096 Sep 1 2015 .local/
drwx----- 3 valentin valentin
drwxr-xr-x 3 valentin valentin
                                4096 Sep
                                            2015 .m2/
                                4096 Sep 2 2015 .macromedia/
drwx----- 3 valentin valentin
drwxr-xr-x 4 valentin valentin
                                4096 Sep 1 2015 .mozilla/
                                4096 Sep 1 2015 Music/
drwxr-xr-x 2 valentin valentin
-rw-r--r-- 1 valentin valentin
                                 213 Sep 2 2015 .pam environment
                                4096 Sep 2 2015 parsers/
drwxr-xr-x 4 valentin valentin
```

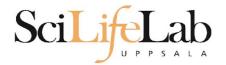

## **Directory tree**

| Name ▼                             | Size      | Туре                     | Date Modified       |
|------------------------------------|-----------|--------------------------|---------------------|
| annotations                        |           | folder                   | 2011-05-18 15:34:34 |
| annovar                            |           | folder                   | 2011-05-18 15:34:31 |
| + annovarFiles                     |           | folder                   | 2011-05-18 15:34:05 |
| + compare                          |           | folder                   | 2011-05-18 15:34:29 |
| + prepStat                         |           | folder                   | 2011-05-18 15:34:29 |
| + statFiles                        |           | folder                   | 2011-05-18 15:34:06 |
| ☐ summarizePerGene                 |           | folder                   | 2011-05-18 15:34:31 |
| ⊡ i data                           |           | folder                   | 2011-05-18 15:34:31 |
| 1.annovar                          | 1.4 MB    | unknown                  | 2011-05-18 15:34:30 |
| 1.annovar.alleleFreq.pdf           | 895 bytes | PDF document             | 2011-05-18 15:34:30 |
| 1.annovar.exonic_variant_function  | 242.9 KB  | unknown                  | 2011-05-18 15:34:30 |
| 1.annovar.hg19_snp131_dropped      | 837.2 KB  | unknown                  | 2011-05-18 15:34:30 |
| 1.annovar.hg19_snp131_filtered     | 905.6 KB  | unknown                  | 2011-05-18 15:34:30 |
| 1.annovar.log                      | 725 bytes | application log          | 2011-05-18 15:34:30 |
| 1.annovar.stat                     | 938 bytes | unknown                  | 2011-05-18 15:34:30 |
| 1.annovar.variant_function         | 2.3 MB    | unknown                  | 2011-05-18 15:34:31 |
| 1.non_sym_gene_list                | 94.3 KB   | unknown                  | 2011-05-18 15:34:31 |
| 1.non_sym_gene_list_not_in_dbsnp   | 78.8 KB   | unknown                  | 2011-05-18 15:34:31 |
| 1.stop_gain_gene_list              | 4.4 KB    | unknown                  | 2011-05-18 15:34:31 |
| 1.stop_gain_gene_list_not_in_dbsnp | 4.3 KB    | unknown                  | 2011-05-18 15:34:31 |
| 1.sym_gene_list                    | 51.4 KB   | unknown                  | 2011-05-18 15:34:31 |
| 1.sym_gene_list_not_in_dbsnp       | 34.3 KB   | unknown                  | 2011-05-18 15:34:31 |
| test.out                           | 2.7 MB    | out document             | 2011-05-18 15:34:31 |
| 01<br>10 all.plot                  | 500 bytes | unknown                  | 2011-05-18 15:34:30 |
| summary.ods                        | 23.2 KB   | OpenDocument Spreadsheet | 2011-05-18 15:34:31 |

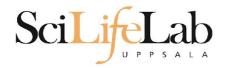

■ ls – list the content of a directory

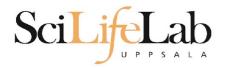

● ls - list the content of a directory

[dahlo@kalkyl4 dir]\$

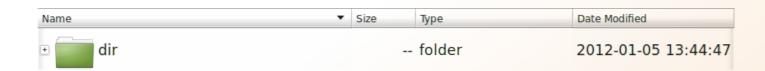

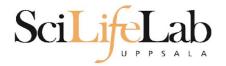

#### ls – list the content of a directory

```
[dahlo@kalkyl4 dir]$ ls
anotherFile.doc directory1 file1.txt file2.old secondDirectory
```

| Name ▼                                        | Size 7    | Туре                | Date Modified       |
|-----------------------------------------------|-----------|---------------------|---------------------|
| ∃ dir                                         | f         | folder              | 2012-01-05 13:44:47 |
| • directory1                                  | f         | folder              | 2012-01-05 13:45:43 |
| • secondDirectory                             | f         | folder              | 2012-01-05 13:46:21 |
| anotherFile.doc                               | 27.6 KB \ | Word document       | 2012-01-05 13:44:47 |
| ABC min in in in in in in in in in in in in i | 35.6 KB p | plain text document | 2012-01-05 13:44:15 |
| file2.old                                     | 2.2 KB k  | backup file         | 2012-01-05 13:44:33 |

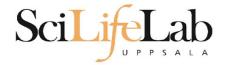

#### ls – list the content of a directory

```
[dahlo@kalkyl4 dir]$ ls -l
total 192
-rw-r--r-- 1 dahlo uppmax 28214 Jan 5 13:44 anotherFile.doc
drwxr-xr-x 2 dahlo uppmax 4096 Jan 5 13:45 directory1
-rw-r--r-- 1 dahlo uppmax 36458 Jan 5 13:44 file1.txt
-rw-r--r-- 1 dahlo uppmax 2273 Jan 5 13:44 file2.old
drwxr-xr-x 2 dahlo uppmax 4096 Jan 5 13:46 secondDirectory
```

| Name ▼                                        | Size 7    | Туре                | Date Modified       |
|-----------------------------------------------|-----------|---------------------|---------------------|
| ∃ dir                                         | f         | folder              | 2012-01-05 13:44:47 |
| • directory1                                  | f         | folder              | 2012-01-05 13:45:43 |
| • secondDirectory                             | f         | folder              | 2012-01-05 13:46:21 |
| anotherFile.doc                               | 27.6 KB \ | Word document       | 2012-01-05 13:44:47 |
| ABC min in in in in in in in in in in in in i | 35.6 KB p | plain text document | 2012-01-05 13:44:15 |
| file2.old                                     | 2.2 KB k  | backup file         | 2012-01-05 13:44:33 |

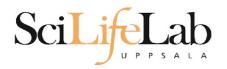

- cd change working directory
  - o cd <directory name> = down
  - $\circ$  cd .. = up

[dahlo@kalkyl4 dir]\$ cd directory1
[dahlo@kalkyl4 directory1]\$

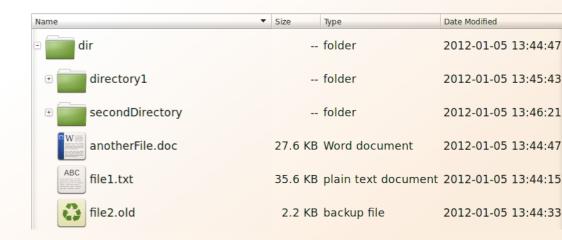

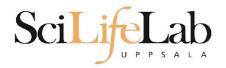

- cd change working directory
  - o cd <directory name> = down
  - $\circ$  cd .. = up

```
[dahlo@kalkyl4 dir]$ cd directory1
[dahlo@kalkyl4 directory1]$ ls -l
total 184
-rw-r--r-- 1 dahlo uppmax 56427 Jan 5 13:45 notes
-rw-r--r-- 1 dahlo uppmax 25301 Jan 5 13:45 test.txt
```

| Name ▼            | Size    | Туре                | Date Modified       |
|-------------------|---------|---------------------|---------------------|
| dir dir           |         | folder              | 2012-01-05 13:44:47 |
| □ directory1      |         | folder              | 2012-01-05 13:45:43 |
| notes notes       | 55.1 KB | unknown             | 2012-01-05 13:45:43 |
| test.txt          | 24.7 KB | plain text document | 2012-01-05 13:45:26 |
| • secondDirectory |         | folder              | 2012-01-05 13:46:21 |
| anotherFile.doc   | 27.6 KB | Word document       | 2012-01-05 13:44:47 |
| ABC file1.txt     | 35.6 KB | plain text document | 2012-01-05 13:44:15 |
| file2.old         | 2.2 KB  | backup file         | 2012-01-05 13:44:33 |

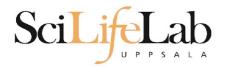

- cd change working directory
  - o cd <directory name> = down
  - $\circ$  cd .. = up

```
[dahlo@kalkyl4 directory1]$ cd ../secondDirectory
[dahlo@kalkyl4 secondDirectory]$ ls -l
total 252
```

```
-rw-r--r-- 1 dahlo uppmax 28214 Jan 5 13:46 bird.jpg
-rw-r--r-- 1 dahlo uppmax 112853 Jan 5 13:46 tree.jpg
```

| Name ▼                   | Size     | Туре                | Date Modified |          |
|--------------------------|----------|---------------------|---------------|----------|
| ∃ dir                    |          | folder              | 2012-01-05    | 13:44:47 |
| directory1               |          | folder              | 2012-01-05    | 13:45:43 |
| secondDirectory          |          | folder              | 2012-01-05    | 13:46:21 |
| bird.jpg                 | 27.6 KB  | JPEG Image          | 2012-01-05    | 13:46:21 |
| tree.jpg                 | 110.2 KB | JPEG Image          | 2012-01-05    | 13:46:09 |
| anotherFile.doc          | 27.6 KB  | Word document       | 2012-01-05    | 13:44:47 |
| ABC management file1.txt | 35.6 KB  | plain text document | 2012-01-05    | 13:44:15 |
| file2.old                | 2.2 KB   | backup file         | 2012-01-05    | 13:44:33 |

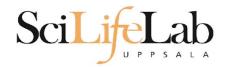

- cd change working directory
  - o cd <directory name> = down
  - $\circ$  cd .. = up

```
[dahlo@kalkyl4 secondDirectory]$ ls -l ../directory1/
total 184
```

-rw-r--r-- 1 dahlo uppmax 56427 Jan 5 13:45 notes -rw-r--r-- 1 dahlo uppmax 25301 Jan 5 13:45 test.txt

| Name ▼                | Size    | Туре                | Date Modified |          |
|-----------------------|---------|---------------------|---------------|----------|
| □ dir                 |         | folder              | 2012-01-05    | 13:44:47 |
| □ directory1          |         | folder              | 2012-01-05    | 13:45:43 |
| 1101<br>1001<br>notes | 55.1 KB | unknown             | 2012-01-05    | 13:45:43 |
| ABC test.txt          | 24.7 KB | plain text document | 2012-01-05    | 13:45:26 |
| • secondDirectory     |         | folder              | 2012-01-05    | 13:46:21 |
| anotherFile.doc       | 27.6 KB | Word document       | 2012-01-05    | 13:44:47 |
| ABC file1.txt         | 35.6 KB | plain text document | 2012-01-05    | 13:44:15 |
| file2.old             | 2.2 KB  | backup file         | 2012-01-05    | 13:44:33 |

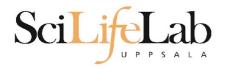

pwd – print working directory

```
[dahlo@kalkyl4 dir]$ pwd
/home/dahlo/glob/work/testarea/temp/dir
```

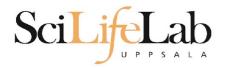

pwd – print working directory

```
[dahlo@kalkyl4 dir]$ pwd
/home/dahlo/glob/work/testarea/temp/dir
[dahlo@kalkyl4 dir]$ cd directory1/
[dahlo@kalkyl4 directory1]$ pwd
/home/dahlo/glob/work/testarea/temp/dir/directory1
```

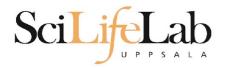

- Absolute paths
  - Starts with a /
  - Defined from the root of the file system

/home/dahlo/documents/results.csv

/proj/g2019031/nobackup/

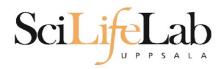

- Absolute paths
  - Starts with a /
  - Defined from the root of the file system

/home/dahlo/documents/results.csv

/proj/g2019031/nobackup/

 Like an address Husargatan 3, Uppsala, Sweden

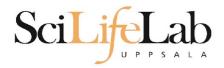

- Relative paths
  - Does not starts with a /
  - Relative to where you are when using it
  - ../documents/results.csv

nobackup/dahlo/linux\_into/files.zip

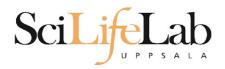

- Relative paths
  - Does not starts with a /
  - Relative to where you are when using it
  - ../documents/results.csv
  - nobackup/dahlo/linux\_into/files.zip
  - Like a direction
    - 4 blocks to the right, 2nd house

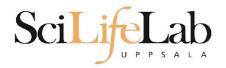

- Summary
  - **ls lis**t content of directroy
  - cd change working directory
  - pwd print working directory
  - Use them to explore absolute/relative paths

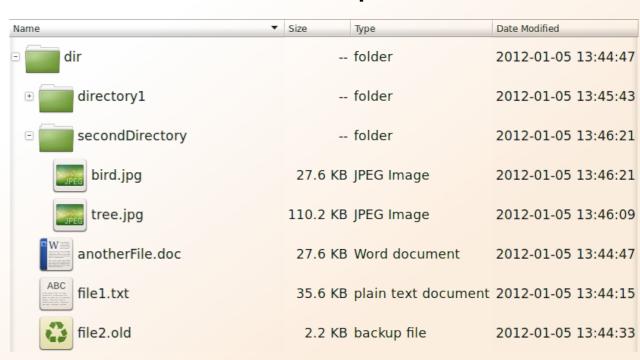

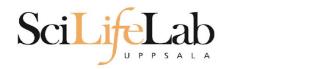

```
cp - copy a file
  cp <name of original> <name of copy>
```

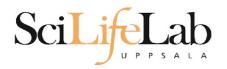

cp - copy a file

cp <name of original> <name of copy>

cp myText.txt copy\_of\_my\_text.txt

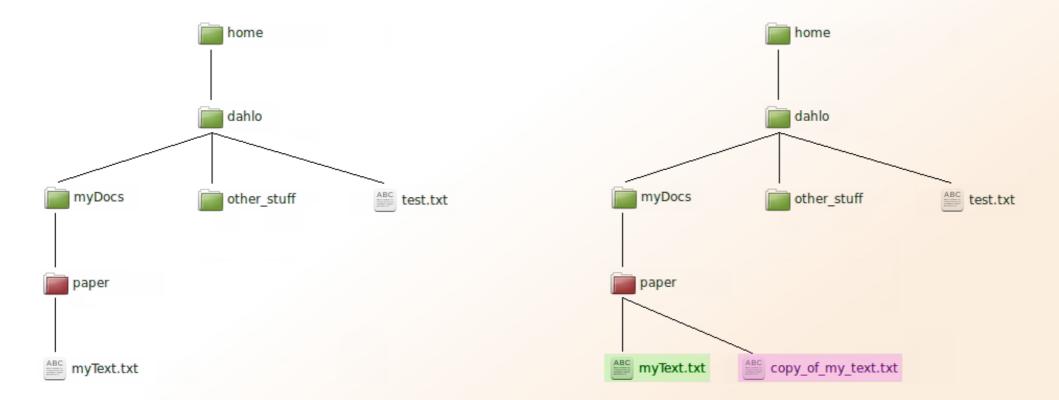

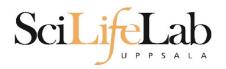

cp - copy a file
 cp <name of original> <name of copy>
 cp /home/dahlo/test.txt ../

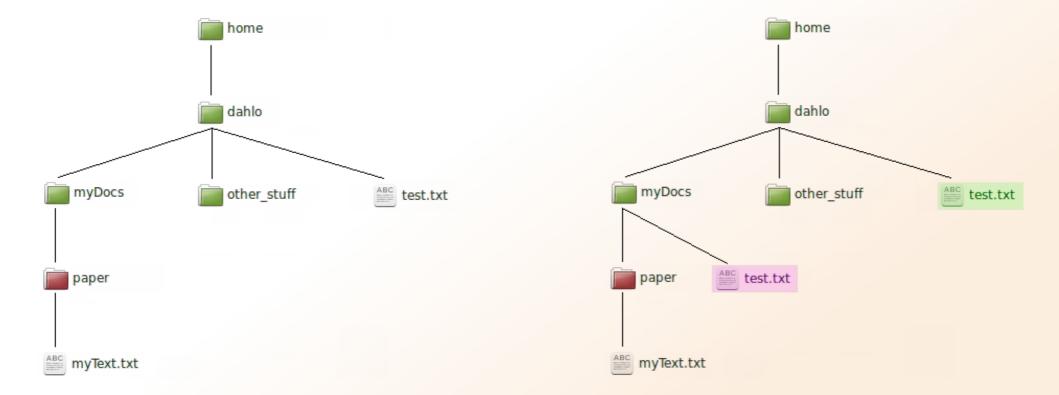

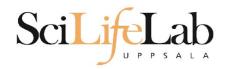

mv - move a file

mv <name of the file> <name of the "copy">

mv /home/dahlo/test.txt ../../myDocs/

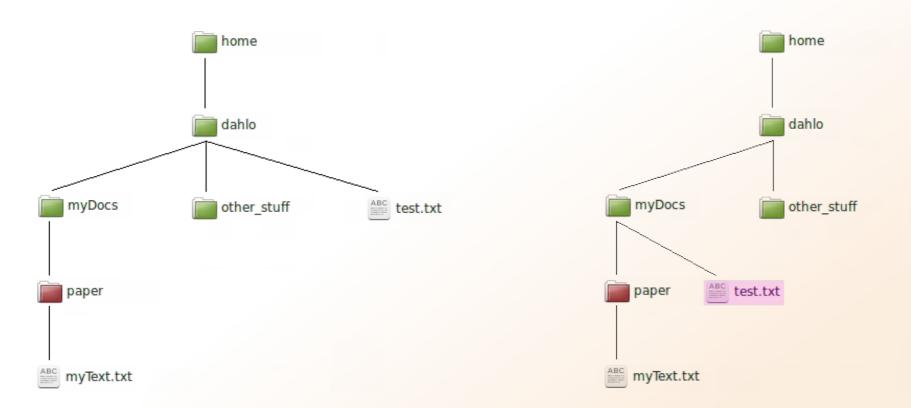

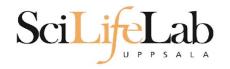

mv myText.txt copy\_of\_my\_text.txt

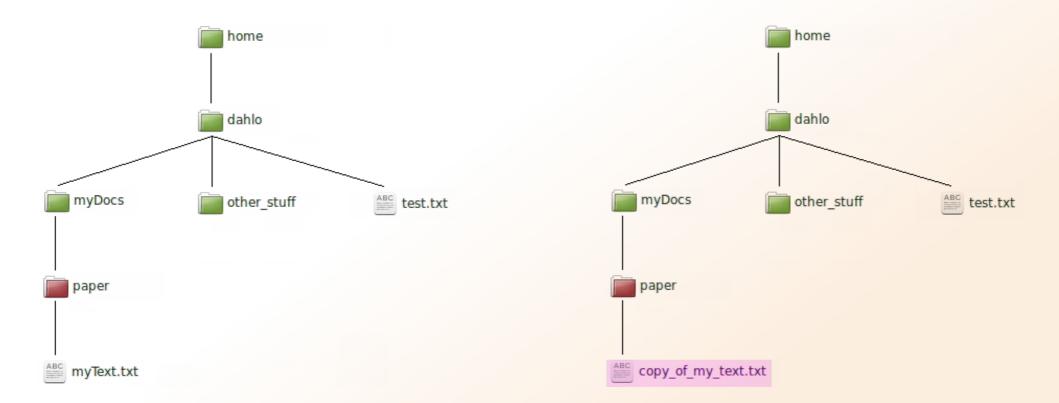

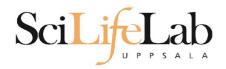

less - view content of a file
 less <file name>

less readme.txt

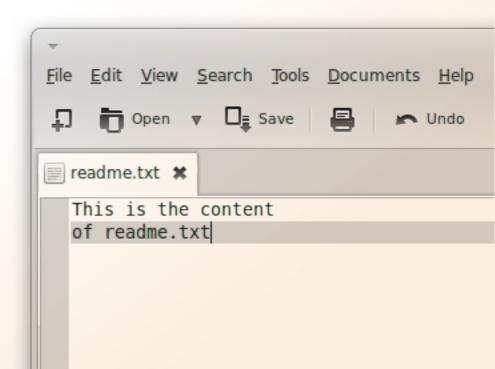

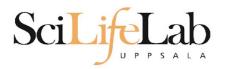

less - view content of a file
 less <file name>

less readme.txt

This is the content of readme.txt

readme.txt (END)

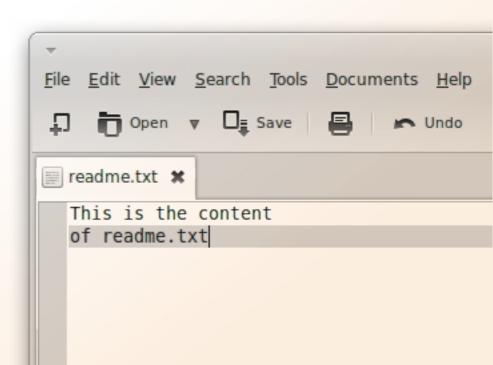

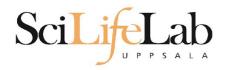

less - view content of a file
 less <file name>

less readme.txt

This is the content of readme.txt

readme.txt (END)

press **Q** to exit less

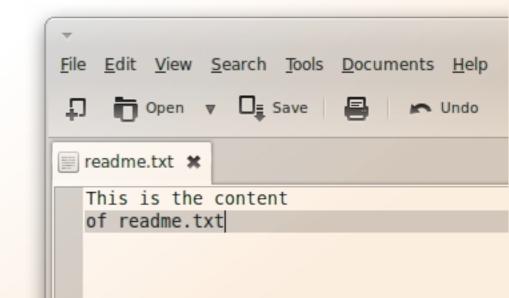

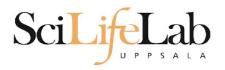

#### Head

# head - view the first rows of a file head <filename>

[dahlo@dahlo dahlo]\$

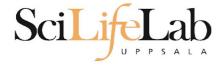

#### Head

# head - view the first rows of a file head <filename>

```
[dahlo@dahlo dahlo]$ ls -l

total 57

drwxrwxrwx 1 root root 4096 2012-09-14 10:16 .

drwxrwxrwx 1 root root 0 2012-01-17 08:28 ...

drwxrwxrwx 1 root root 0 2012-01-28 21:41 glob

drwxrwxrwx 1 root root 0 2012-08-22 17:06 myDocs

drwxrwxrwx 1 root root 0 2012-01-29 01:10 other stuff
-rwxrwxrwx 1 root root 36 2012-09-13 15:16 readme.txt
-rwxrwxrwx 1 root root 53027 2012-09-12 10:31 test.txt
[dahlo@dahlo dahlo]$
```

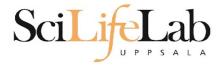

#### Head

# head - view the first rows of a file head <filename>

```
[dahlo@dahlo dahlo]$ ls -l
total 57
drwxrwxrwx 1 root root 4096 2012-09-14 10:16
drwxrwxrwx 1 root root
                           0 2012-01-17 08:28
drwxrwxrwx 1 root root
                           0 2012-01-28 21:41
drwxrwxrwx 1 root root
                           0 2012-08-22 17:06
drwxrwxrwx 1 root root
                         0 2012-01-29 01:10
                          36 2012-09-13 15:16 readme.txt
-rwxrwxrwx 1 root root
-rwxrwxrwx 1 root root 53027 2012-09-12 10:31 test.txt
[dahlo@dahlo dahlo]$
[dahlo@dahlo dahlo]$ head test.txt
```

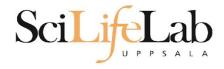

[dahlo@dahlo dahlo]\$

#### Head

# head - view the first rows of a file head <filename>

```
[dahlo@dahlo dahlo]$ ls -l
total 57
drwxrwxrwx 1 root root 4096 2012-09-14 10:16
drwxrwxrwx 1 root root
                          0 2012-01-17 08:28
drwxrwxrwx 1 root root
                          0 2012-01-28 21:41
drwxrwxrwx 1 root root 0 2012-08-22 17:06
drwxrwxrwx 1 root root 0 2012-01-29 01:10
-rwxrwxrwx 1 root root
                         36 2012-09-13 15:16 readme.txt
-rwxrwxrwx 1 root root 53027 2012-09-12 10:31 test.txt
[dahlo@dahlo dahlo]$
[dahlo@dahlo dahlo]$ head test.txt
This file contains any messages produced by compilers while
running configure, to aid debugging if configure makes a mistake.
It was created by PSNC DRMAA for SLURM configure 1.0.5, which was
generated by GNU Autoconf 2.67. Invocation command line was
  $ ./configure --with-slurm-inc=/usr/include/slurm --with-slurm-lib=/usr/lib64/slurm --prefix=/bubo/sw/apps/build/slurm
-drmaa/1.0.5
## ----- ##
## Platform. ##
```

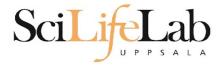

## Head

# head - view the first rows of a file head -n <nr of lines> <filename>

```
[dahlo@dahlo dahlo]$ ls -l
total 57
drwxrwxrwx 1 root root 4096 2012-09-14 10:16
drwxrwxrwx 1 root root
                          0 2012-01-17 08:28
drwxrwxrwx 1 root root 0 2012-01-28 21:41
drwxrwxrwx 1 root root 0 2012-08-22 17:06
drwxrwxrwx 1 root root 0 2012-01-29 01:10
-rwxrwxrwx 1 root root
                         36 2012-09-13 15:16 readme.txt
-rwxrwxrwx 1 root root 53027 2012-09-12 10:31 test.txt
[dahlo@dahlo dahlo]$
[dahlo@dahlo dahlo]$ head -n 3 test.txt
This file contains any messages produced by compilers while
running configure, to aid debugging if configure makes a mistake.
[dahlo@dahlo dahlo]$
```

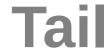

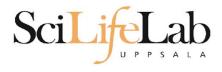

[dahlo@dahlo dahlo]\$ ls -l

total 57

# tail - view the last rows of a file tail <filename>

```
drwxrwxrwx 1 root root 4096 2012-09-14 10:16
                           0 2012-01-17 08:28
drwxrwxrwx 1 root root
drwxrwxrwx 1 root root
                           0 2012-01-28 21:41
drwxrwxrwx 1 root root
                           0 2012-08-22 17:06
drwxrwxrwx 1 root root
                           0 2012-01-29 01:10
                          36 2012-09-13 15:16 readme.txt
-rwxrwxrwx 1 root root
-rwxrwxrwx 1 root root 53027 2012-09-12 10:31 test.txt
[dahlo@dahlo dahlo]$
[dahlo@dahlo dahlo]$ tail test.txt
#define HAVE STRCASECMP 1
#define HAVE STRCHR 1
#define HAVE STRDUP 1
#define HAVE STRERROR 1
#define HAVE STRNDUP 1
#define HAVE STRSTR 1
#define HAVE STRTOL 1
#define HAVE VASPRINTF 1
configure: exit 0
[dahlo@dahlo dahlo]$
```

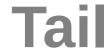

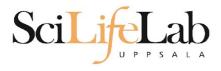

# tail - view the last n rows of a file tail -n <nr of lines> <filename>

```
[dahlo@dahlo dahlo]$ ls -l
total 57
drwxrwxrwx 1 root root 4096 2012-09-14 10:16
drwxrwxrwx 1 root root
                      0 2012-01-17 08:28
drwxrwxrwx 1 root root 0 2012-01-28 21:41
drwxrwxrwx 1 root root 0 2012-08-22 17:06
drwxrwxrwx 1 root root 0 2012-01-29 01:10
                        36 2012-09-13 15:16 readme.txt
-rwxrwxrwx 1 root root
-rwxrwxrwx 1 root root 53027 2012-09-12 10:31 test.txt
[dahlo@dahlo dahlo]$
[dahlo@dahlo dahlo] tail -n 3 test.txt
#define HAVE VASPRINTF 1
configure: exit 0
[dahlo@dahlo dahlo]$
```

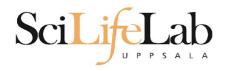

## **Interaction Commands**

nano - edit content of a file
nano <file name>

nano readme.txt

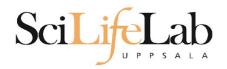

## **Interaction Commands**

nano - edit content of a file nano <file name> nano readme.txt

^ = ctrl

GNU nano 2.2.6 File: readme.txt

This is the content of readme.txt

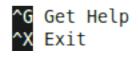

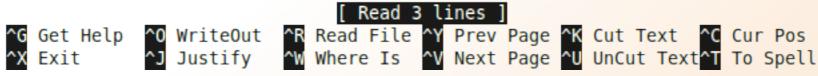

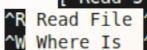

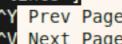

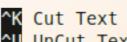

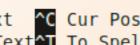

## **Interaction Commands**

rm - remove a file

There is no trash bin in CLI! Gone is gone..

```
rm <file name>
Ex.
rm readme.txt
rm ../../file1.txt
rm /home/dahlo/test.txt
```

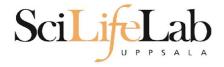

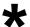

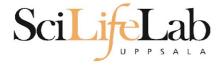

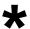

```
[dahlo@dahlo dir]$ ls -l
total 68
-rwxrwxrwx 1 root root 28214 2012-01-05 13:44 anotherFile.doc
drwxrwxrwx 1 root root 0 2012-01-17 08:28 directory1
-rwxrwxrwx 1 root root 36458 2012-01-05 13:44 file1.txt
-rwxrwxrwx 1 root root 2273 2012-01-05 13:44 file2.old
drwxrwxrwx 1 root root 0 2012-01-17 08:28 secondDirectory
[dahlo@dahlo dir]$
[dahlo@dahlo dir]$ ls -l *.txt
-rwxrwxrwx 1 root root 36458 2012-01-05 13:44 file1.txt
[dahlo@dahlo dir]$
```

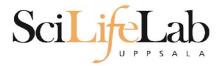

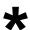

```
[dahlo@dahlo dir]$ ls -l
total 68
-rwxrwxrwx 1 root root 28214 2012-01-05 13:44 anotherFile.doc
drwxrwxrwx 1 root root 0 2012-01-17 08:28 directory1
-rwxrwxrwx 1 root root 36458 2012-01-05 13:44 file1.txt
-rwxrwxrwx 1 root root 2273 2012-01-05 13:44 file2.old
drwxrwxrwx 1 root root
                          0 2012-01-17 08:28 secondDirectory
[dahlo@dahlo dir]$
[dahlo@dahlo dir]$ ls -l *.txt
-rwxrwxrwx 1 root root 36458 2012-01-05 13:44 file1.txt
[dahlo@dahlo dir]$
[dahlo@dahlo dir]$ ls -l file*
-rwxrwxrwx 1 root root 36458 2012-01-05 13:44 file1.txt
-rwxrwxrwx 1 root root 2273 2012-01-05 13:44 file2.old
[dahlo@dahlo dir]$
```

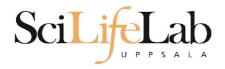

\*

Works with most Linux commands

```
Ex:
    cp *.txt directory1/
```

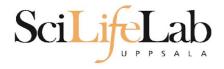

\*

Works with most Linux commands

```
Ex: rm *.tmp
```

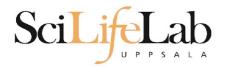

## SciLifeLab The most important thing

# TAB COMPLETION

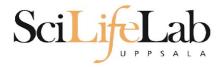

```
[dahlo@dahlo-linux dir]$ ls -l
total 68
-rwxrwxrwx 1 root root 28214 2012-01-05 13:44 anotherFile.doc
drwxrwxrwx 1 root root 0 2012-01-17 08:28 directory1
-rwxrwxrwx 1 root root 36458 2012-01-05 13:44 file1.txt
-rwxrwxrwx 1 root root 2273 2012-01-05 13:44 file2.old
drwxrwxrwx 1 root root 0 2012-01-17 08:28 secondDirectory
[dahlo@dahlo-linux dir]$ nano fi
```

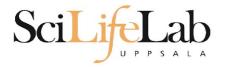

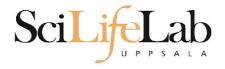

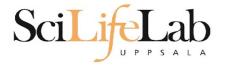

# Scilife Lab Good to Know Commands

### **top** - how much is the computer working? top

```
top - 21:27:48 up 37 days, 7:34, 2 users, load average: 6.38, 6.09, 6.03
Tasks: 278 total, 4 running, 274 sleeping, 0 stopped, 0 zombie
Cpu(s): 73.5%us, 1.5%sy, 0.0%ni, 24.3%id, 0.6%wa, 0.0%hi, 0.0%si, 0.0%st
Mem: 24598372k total, 17703556k used, 6894816k free, 83596k buffers
Swap: 25165816k total, 29704k used, 25136112k free, 15403636k cached
```

| PID   | USER    | PR | NI | VIRT  | RES  | SHR  | S | %CPU <sup>8</sup> | 6MEM | TIME+ COMMAND           |
|-------|---------|----|----|-------|------|------|---|-------------------|------|-------------------------|
| 5751  | zhibing | 20 | Θ  | 1531m | 45m  | 9492 | S | 100.0             | 0.2  | 679:58.20 invaperco     |
| 5755  | zhibing | 20 | Θ  | 1531m | 43m  | 9492 | S | 100.0             | 0.2  | 679:49.38 invaperco     |
| 5759  | zhibing | 20 | Θ  | 1531m | 43m  | 9480 | S | 100.0             | 0.2  | 679:56.71 invaperco     |
| 5779  | zhibing | 20 | Θ  | 1531m | 44m  | 9492 | S | 100.0             | 0.2  | 679:21.84 invaperco     |
| 6212  | nicusor | 20 | Θ  | 451m  | 377m | 3356 | R | 100.0             | 1.6  | 668:47.67 cretin        |
| 28221 | roca    | 20 | Θ  | 3114m | 88m  | 4188 | R | 99.7              | 0.4  | 8:26.15 seward.exe      |
| 16870 | root    | 20 | Θ  | Θ     | Θ    | Θ    | S | 0.7               | 0.0  | 0:13.69 flush-8:0       |
| 1781  | root    | 39 | 19 | Θ     | Θ    | Θ    | S | 0.3               | 0.0  | 17:26.31 kipmi0         |
| 1903  | root    | 20 | Θ  | Θ     | Θ    | Θ    | S | 0.3               | 0.0  | 1:24.46 kpanfs dispatch |
| 28483 | dahlo   | 20 | Θ  | 13384 | 1292 | 884  | R | 0.3               | 0.0  | 0:00.03 top             |
| 1     | root    | 20 | Θ  | 21416 | 652  | 448  | S | 0.0               | 0.0  | 0:01.70 init            |
| 2     | root    | 20 | Θ  | Θ     | Θ    | Θ    | S | 0.0               | 0.0  | 0:00.03 kthreadd        |
| 3     | root    | RT | Θ  | Θ     | Θ    | Θ    | S | 0.0               | 0.0  | 0:00.14 migration/0     |
| 4     | root    | 20 | Θ  | Θ     | Θ    | Θ    | S | 0.0               | 0.0  | 0:01.40 ksoftirqd/0     |
| 5     | root    | RT | Θ  | Θ     | Θ    | Θ    | S | 0.0               | Θ.Θ  | 0:00.00 migration/0     |
|       |         |    |    |       |      |      |   |                   |      |                         |

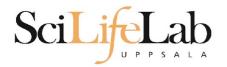

## SciLifeLab Good to Know Commands

## Instructions how to use programs Easy to forget syntax Manual pages

```
man program name>LS(1)
                                                                                                                 LS(1)
                                                                              User Commands
                                                 NAME
Ex.
                                                       ls - list directory contents
                                                 SYNOPSIS
      man ls
                                                       ls [OPTION]... [FILE]...
                                                 DESCRIPTION
                                                       List information about the FILEs (the current directory by default).
                                                        Sort entries alphabetically if none of -cftuvSUX nor --sort.
      (q to quit)
                                                       Mandatory arguments to long options are mandatory for short options
                                                        too.
                                                        -a, --all
                                                              do not ignore entries starting with .
                                                        -A, --almost-all
                                                              do not list implied . and ...
                                                  :
```

# Scilife Lab Good to Know Commands

How do I log out? exit

Exits only the current terminal

# ScilifeLab Good to Know Commands

#### Summary

- cp copy a file
- mv move a file
- less view a file
- nano view and edit a file
- rm remove a file
- head / tail
- wildcards
- tab completion use it!!!
- top see active processes
- man manual pages
- exit Log out current terminal

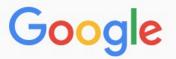

#### how rename multiple files in linux

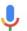

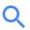

All

Videos

Images

News

Shopping

More

Settings

Tools

About 581 000 results (0,79 seconds)

However, **renaming multiple** or group of **files** quickly makes it very difficult task in a terminal. **Linux** comes with a very powerful built-in tool called **rename**. The **rename** command is used to **rename multiple** or group of **files**, **rename files** to lowercase, **rename files** to uppercase and overwrite **files** using perl expressions. Oct 10, 2013

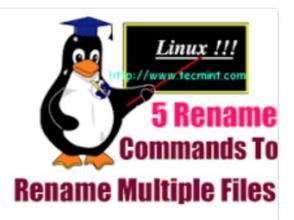

Rename – A Command Line Tool For Renaming Multiple Files in Linux https://www.tecmint.com/rename-multiple-files-in-linux/

0

About this result

B F

Feedback

#### Howto: Linux Rename Multiple Files At a Shell Prompt – nixCraft

https://www.cyberciti.biz/tips/renaming-multiple-files-at-a-shell-prompt.html ▼
Nov 26, 2005 - Rename command syntax. It is a faster way to group rename files in Linux or Unix-like system. Say hello to zmv for zsh. Say hello to mmv command. Examples: Linux Rename Multiple
Files Using a Shell Script. POSIX shell rename all \*.bak to \*.txt. Linux Shell script to rename files. Perl Script To Rename File.

linux - How to rename multiple files in single command or script in ... https://unix.stackexchange.com/.../how-to-rename-multiple-files-in-single-command-... ▼

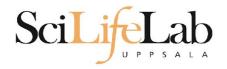

## **Connect to UPPMAX**

ssh - Secure SHell connection (ssh)

ssh -Y <username>@rackham.uppmax.uu.se Ex:

ssh -Y dahlo@rackham.uppmax.uu.se

Terminal in Linux and OS X

Mobaxterm in Windows (http://mobaxterm.mobatek.net/)
Windows Terminal also alternative, but no graphics

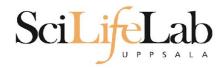

## Laboratory time!

https://nbisweden.github.io/workshop-ngsintro/2105/lab\_linux\_intro.html